# NET2801 数据采集卡

硬件使用说明书

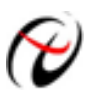

北京阿尔泰科技发展有限公司

产品研发部修订

#### $\blacksquare$ 录

<span id="page-1-0"></span>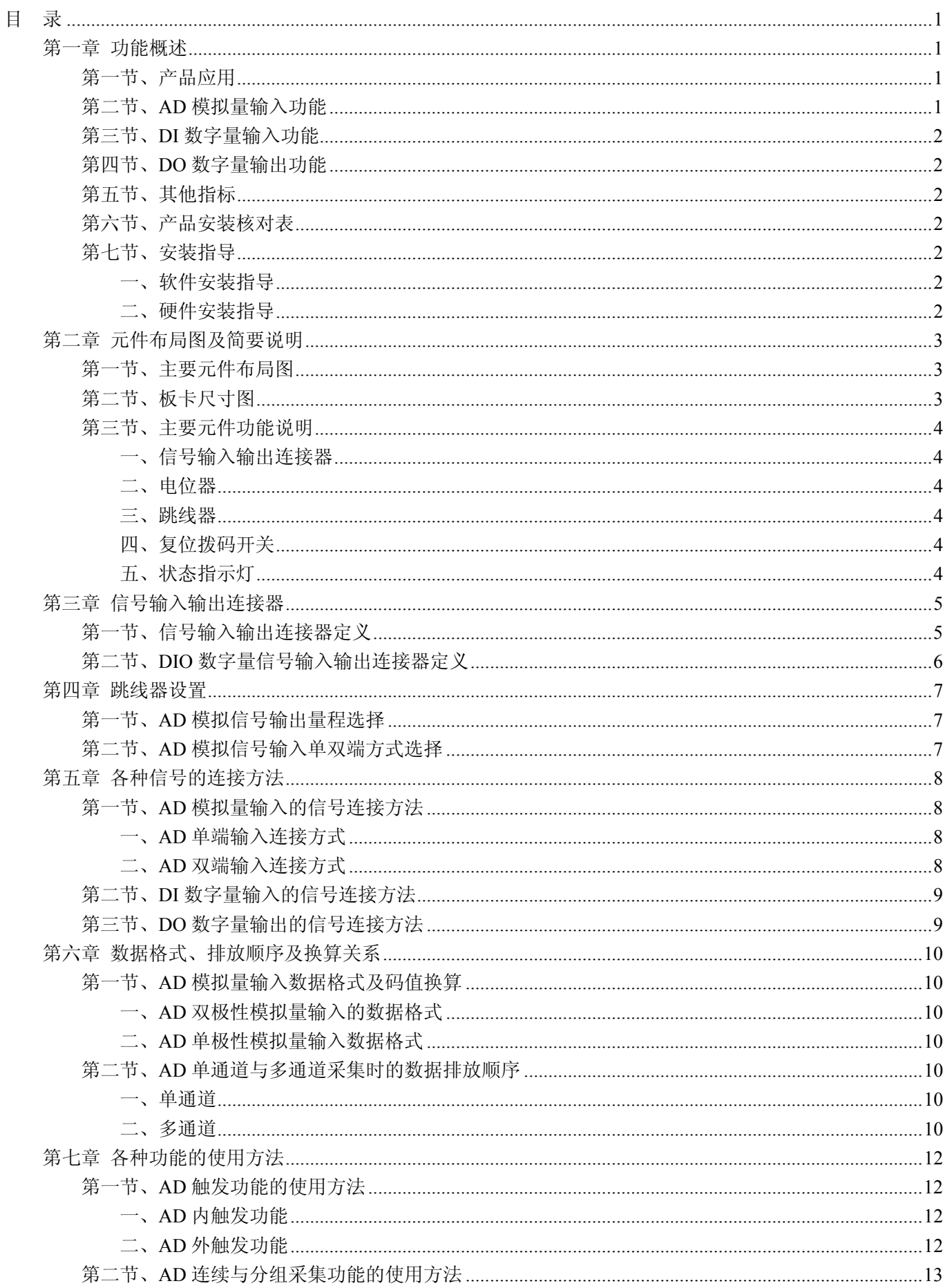

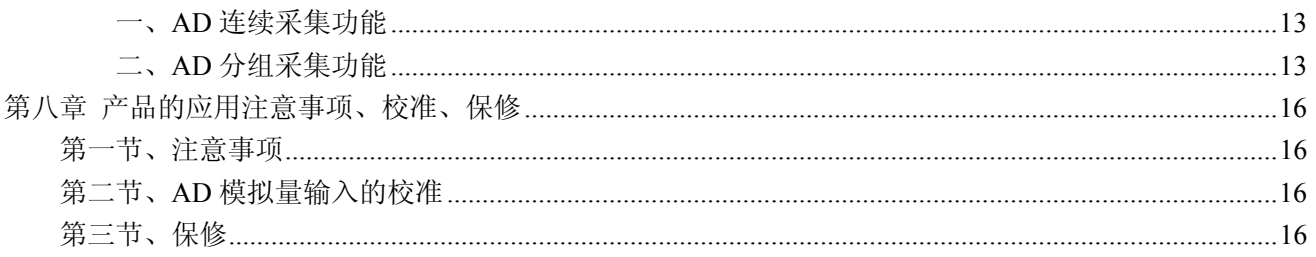

# 第一章 功能概述

<span id="page-3-0"></span>信息社会的发展,在很大程度上取决于信息与信号处理技术的先进性。数字信号处理技术的出现改变了信 息与信号处理技术的整个面貌,而数据采集作为数字信号处理的必不可少的前期工作在整个数字系统中起到关 键性、乃至决定性的作用,其应用已经深入到信号处理的各个领域中。实时信号处理、数字图像处理等领域对 高速度、高精度数据采集卡的需求越来越大。ISA 总线由于其传输速度的限制而逐渐被淘汰。我公司推出的 NET2801 数据采集卡综合了国内外众多同类产品的优点,以其使用的便捷、稳定的性能、极高的性价比,获得 多家试用客户的一致好评,是一款真正具有可比性的产品,也是您理想的选择。

# 第一节、产品应用

本卡是一种基于以太网的数据采集卡,可直接连接 IBM-PC/AT 或与之兼容的计算机,构成实验室、产品 质量检测中心等各种领域的数据采集、波形分析和处理系统。也可构成工业生产过程监控系统。它的主要应用 场合为:

- ◆ 电子产品质量检测
- ◆ 信号采集
- ◆ 过程控制
- ◆ 伺服控制

# 第二节、**AD** 模拟量输入功能

- ◆ 转换器类型: AD7663 (默认为 AD7663, 也可使用 AD7665)
- ◆ 输入量程(InputRange):  $\pm 10V$ 、 $\pm 5V$  (默认)、 $\pm 2.5V$ 、 $0 \sim 10V$ 、 $0 \sim 5V$
- ◆ 转换精度: 16 位(Bit)
- ◆ 采样速率(Frequency): 31Hz~250KHz (使用 AD7665 时, 为 31Hz~500KHz) 说明:各通道实际采样速率 = 采样速率 / 采样通道数
- ◆ 模拟输入通道总数:32 路单端,16 路双端
- ◆ 采样通道数: 软件可选择,通过设置首通道(FirstChannel)和末通道(LastChannel)来实现的 说明:采样通道数 = LastChannel – FirstChannel + 1
- ◆ 通道切换方式:首末通道顺序切换
- ◆ 数据读取方式:非空和半满查询方式
- ◆ 存储器深度: 8K字 (点) FIFO 存储器
- ◆ 存储器标志:满、非空、半满
- ◆ 异步与同步(ADMode):可实现连续(异步)与分组(伪同步)采集
- ◆ 组间间隔(GroupInterval): 软件可设置, 最小为采样周期(1/Frequency), 最大为 32767us
- ◆ 组循环次数(LoopsOfGroup): 软件可设置, 最小为 1 次, 最大为 255 次
- ◆ 触发源: DTR(数字触发信号)
- ◆ 触发源 DTR 输入范围: 标准 TTL 电平
- ◆ 触发模式(TriggerMode): 软件内部触发和硬件后触发(简称外触发)
- ◆ 触发方向(TriggerDir):负向、正向、正负向触发
- ◆ AD 转换时间: ≤1.25us
- ◆ 程控放大器类型:默认为 AD8251,兼容 AD8250、AD8253
- ◆ 程控增益: 1、2、4、8 倍(AD8251)或 1、2、5、10 倍(AD8250)或 1、10、100、1000 倍(AD8253)
- ◆ 放大器建立时间:785nS(0.001%)(max)
- $\blacklozenge$  模拟输入阻抗: 10M $\Omega$
- ◆ 非线性误差: ±3LSB(最大)
- <span id="page-4-0"></span>◆ 系统测量精度: 0.1%
- ◆ 工作温度范围: -40℃ ~ +85℃
- ◆ 存储温度范围: -40℃ ~ +120℃

# 第三节、**DI** 数字量输入功能

- ◆ 通道数:16 路
- ◆ 电气标准:TTL 兼容
- ◆ 高电平的最低电压: 2V
- ◆ 低电平的最高电压:0.8V

# 第四节、**DO** 数字量输出功能

- ◆ 通道数:16 路
- ◆ 电气标准: TTL 兼容
- ◆ 高电平的最低电压: 2.4V
- ◆ 低电平的最高电压: 0.5V
- ◆ 上电输出:低电平

# 第五节、其他指标

◆ 板载时钟振荡器:10MHz

# 第六节、产品安装核对表

打开 NET2801 板卡包装后,你将会发现如下物品:

- 1、 NET2801 板卡一个
- 2、 ART 软件光盘一张, 该光盘包括如下内容:
	- a) 本公司所有产品驱动程序, 用户可在 NET 目录下找到 NET2801 驱动程序;
	- b) 用户手册(pdf 格式电子文档);

# 第七节、安装指导

## 一、软件安装指导

在不同操作系统下安装NET2801板卡的方法一致,在本公司提供的光盘中含有安装程序Setup.exe,用户双 击此安装程序按界面提示即可完成安装。

### 二、硬件安装指导

 在硬件安装前首先关闭系统电源,待板卡固定后开机,开机后系统会自动弹出硬件安装向导,用户可选择 系统自动安装或手动安装。

# 第二章 元件布局图及简要说明

<span id="page-5-0"></span>第一节、主要元件布局图

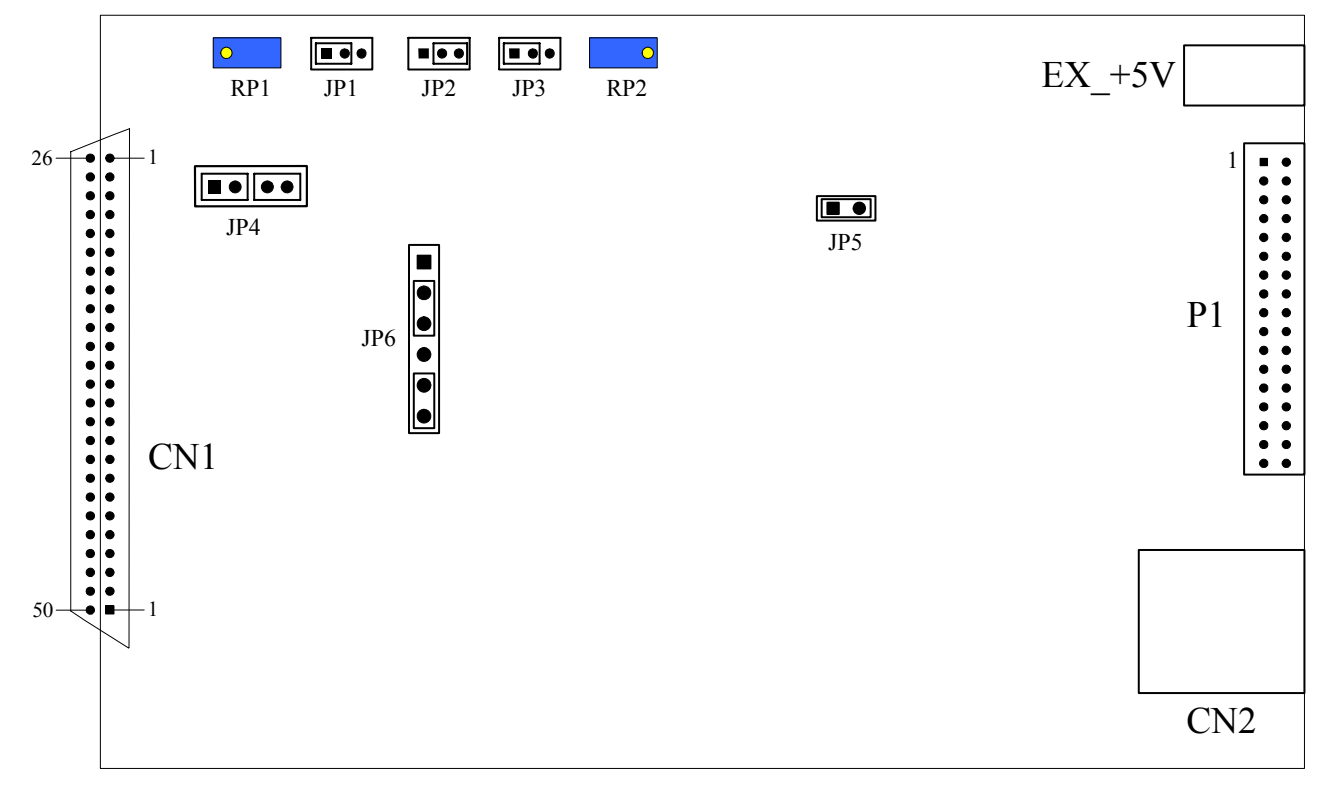

# 第二节、板卡尺寸图

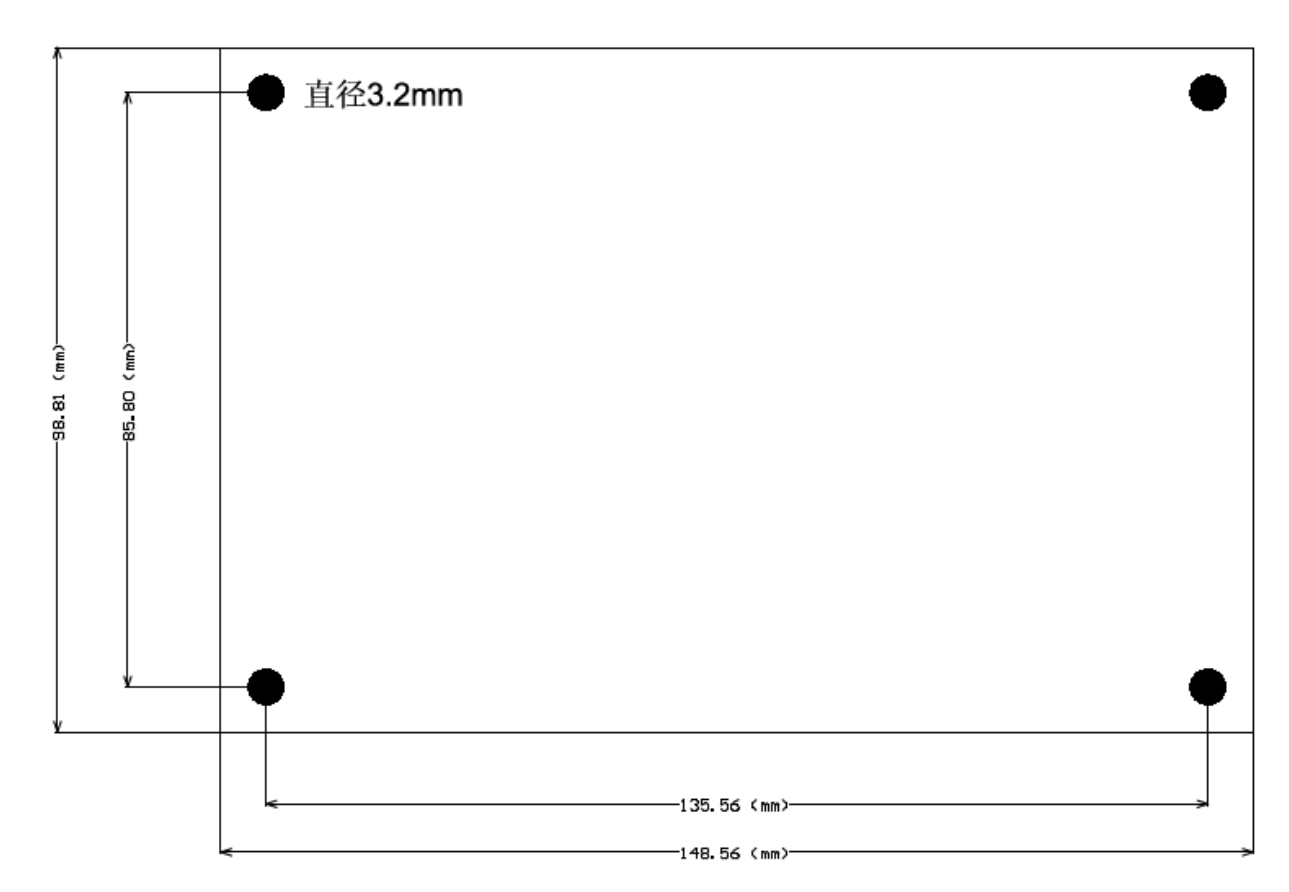

# <span id="page-6-0"></span>第三节、主要元件功能说明

请参考第一节中的布局图,了解下面各主要元件的大体功能。

#### 一、信号输入输出连接器

CN1:模拟信号输入连接器 CN2:以太网接口 P1:开关量输入输出信号端口

以上连接器的详细说明请参考《[信号输入输出连接器](#page-7-0)》章节。

#### 二、电位器

RP1:AD 模拟量信号输入零点调节

RP2:AD 模拟量信号输入满度调节

以上电位器的详细说明请参考《[产品的应用注意事项、校准、保修](#page-18-0)》章节。

三、跳线器

 JP1、JP2、JP3:AD模拟量信号输入量程选择 JP4、JP6:AD模拟量信号输入单、双端选择 JP5:当1-2脚短接时,为板卡提供+3.3V供电 以上跳线器的详细说明请参考《[跳线器设置](#page-9-0)》章节。

### 四、复位拨码开关

DID2:当 NET2801 的网络配置等信息修改错误或者忘记上次修改值时,只需在断电情况下,将 ID0 位拨 向 OFF 一端,即可在重新上电后将 NET2801 恢复为出厂默认设置。

当 ID0 位拨到 ON 一端,才能保存修改后的配置信息。

以下为 NET2801 出厂默认设置:

- 1、IP 地址:192.168.2.80
- 2、子网掩码:255.255.255. 255
- 3、默认网关:192.168.2.1

### 五、状态指示灯

EF: FIFO 非空指示灯

HF: FIFO 半满指示灯

FF: FIFO 满指示灯

+3.3V:3.3V 电源指示灯,灯亮时表示+3.3V 供电正常, 灯灭时表示+3.3V 供电不正常。当正确连接到计 算机此灯应亮。

# 第三章 信号输入输出连接器

# <span id="page-7-0"></span>第一节、信号输入输出连接器定义

关于 50 芯 SCSI 型插头 CN1 的管脚定义(图形方式)

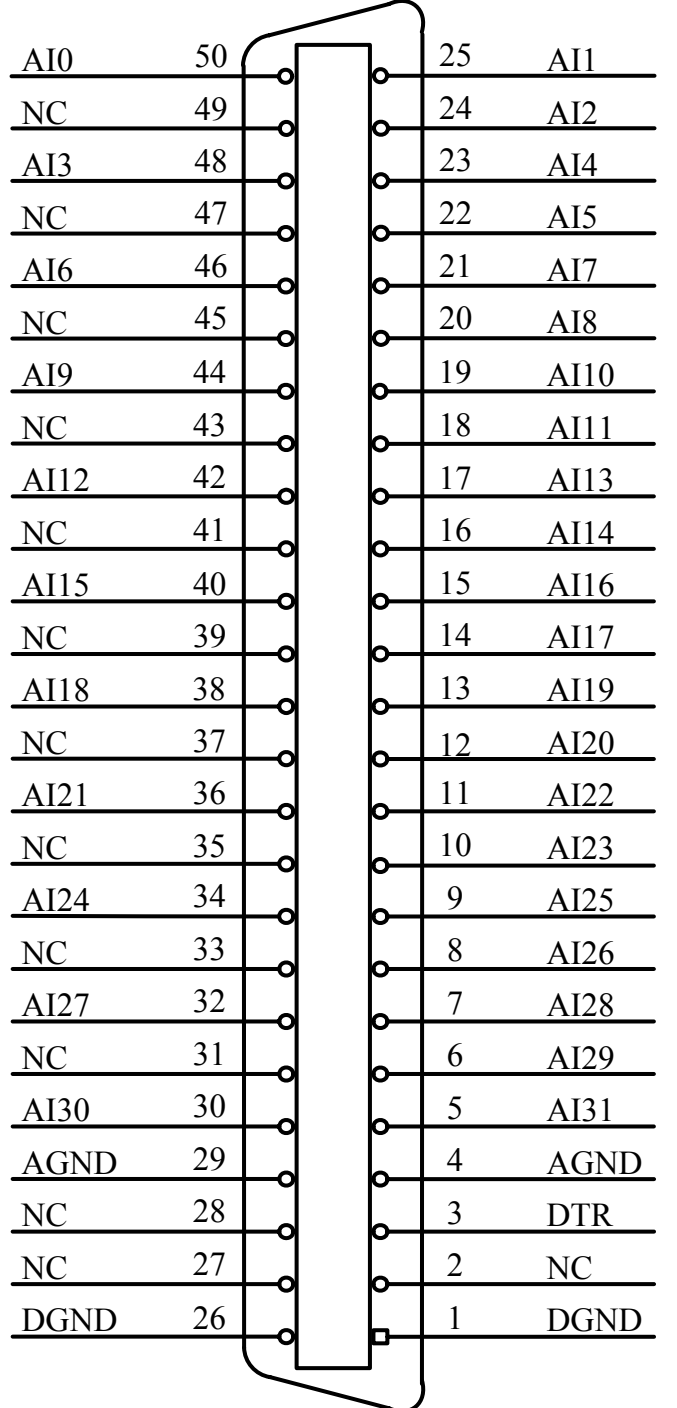

# 关于50芯SCSI型插头CN1的管脚定义(表格形式)

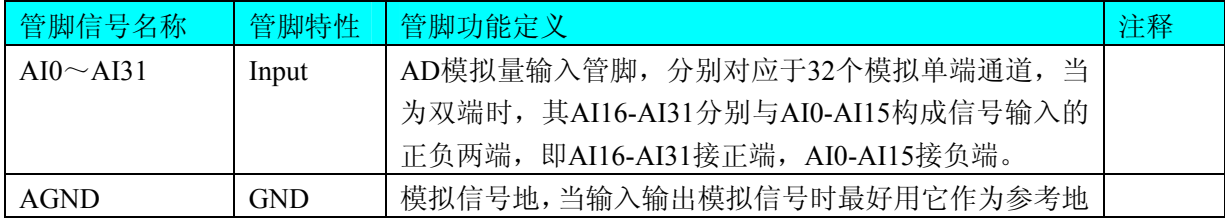

<span id="page-8-0"></span>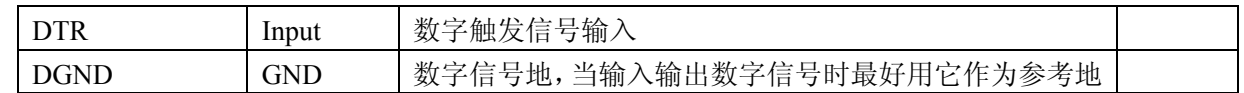

# 第二节、**DIO** 数字量信号输入输出连接器定义

关于34芯插头P1的管脚定义(图片形式)

| $+5V$           | 1              | ο | Ο | $\overline{2}$ | DI0             |
|-----------------|----------------|---|---|----------------|-----------------|
| DI1             | 3              | Ō | Ο | $\overline{4}$ | D <sub>I2</sub> |
| DI3             | 5              | O | O | 6              | DI4             |
| DI5             | $\overline{7}$ | O | Ο | 8              | DI <sub>6</sub> |
| DI7             | 9              | O | О | 10             | DI8             |
| D <sub>I9</sub> | 11             | O | o | 12             | DI10            |
| DI11            | 13             | Ō | Ο | 14             | DI12            |
| DI13            | 15             | Ō | Ο | 16             | DI14            |
| DI15            | 17             | Ο | Ο | 18             | DO <sub>0</sub> |
| DO <sub>1</sub> | 19             | Ο | Ο | 20             | DO2             |
| DO3             | <u>21</u>      | Ō | Ο | 22             | DO4             |
| DO <sub>5</sub> | <u>23</u>      | O |   | 24             | <u>DO6</u>      |
| DO7             | <u>25</u>      | Ō | O | <u>26</u>      | <u>DO8</u>      |
| DO <sub>9</sub> | 27             | O | O | <u>28</u>      | DO10            |
| <u>DO11</u>     | 29             | Ō | Ο | <u>30</u>      | DO12            |
| <u>DO13</u>     | 31             | Ō | Ο | 32             | DO14            |
| DO15            | 33             |   |   | 34             | <b>DGND</b>     |
|                 |                |   |   |                |                 |

关于34芯插头P1的管脚定义(表格形式)

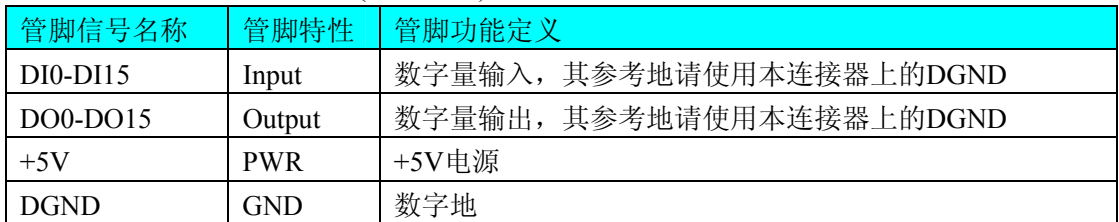

注明:关于DI数字量信号的输入连接方法请参考《DI[数字量输入的信号连接方法](#page-11-0)》章节; 关于DO数字量信号的输出连接方法请参考《DO[数字量输出的信号连接方法](#page-11-0)》章节。

# 第四章 跳线器设置

#### **量程选择** | JP1 | JP2 | JP3 s pos го∣∙  $\pm10V$  $±5V$ ∎ ∙∣∙ mie e Te le ப по в o de  $\pm 2.5V$ 80 C <u> 100 J</u> ⊡ •  $0\sim10V$  $\blacksquare$  $\Box$  . ⊡ு  $0~\sim$ 5V

# <span id="page-9-0"></span>第一节、**AD** 模拟信号输出量程选择

# 第二节、**AD** 模拟信号输入单双端方式选择

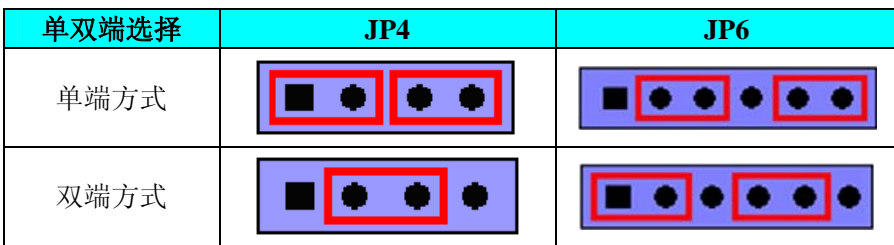

# 第五章 各种信号的连接方法

# <span id="page-10-0"></span>第一节、**AD** 模拟量输入的信号连接方法

# 一、**AD** 单端输入连接方式

单端方式是指使用单个通道实现某个信号的输入,同时多个信号的参考地共用一个接地点。此种方式主要 应用在干扰不大,通道数相对较多的场合。可按下图连接成模拟电压单端输入方式,32路模拟输入信号连接到 AI0~AI31端, 其公共地连接到AGND端。

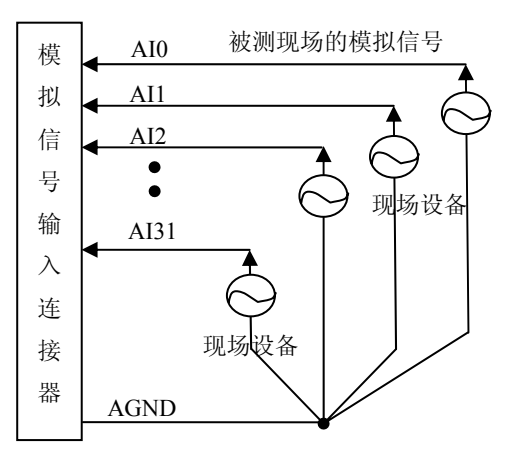

#### 二、**AD** 双端输入连接方式

双端输入方式是指使用正负两个通路实现某个信号的输入,该方式也叫差分输入方式。此种方式主要应用 在干 扰较大,通道数相对较少的场合。单、双端方式的实现由软件设置,请参考NET2801软件说明书。

NET2801板可按下图连接成模拟电压双端输入方式,可以有效抑制共模干扰信号,提高采集精度。16路模 拟输入信号正端接到AI16~AI31端,其模拟输入信号负端接到AI0~AI15端,现场设备与NET2801板共用模拟 地AGND。

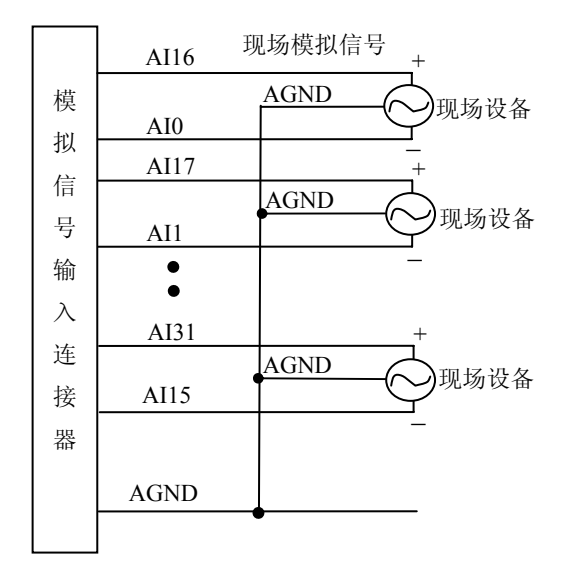

# <span id="page-11-0"></span>第二节、**DI** 数字量输入的信号连接方法

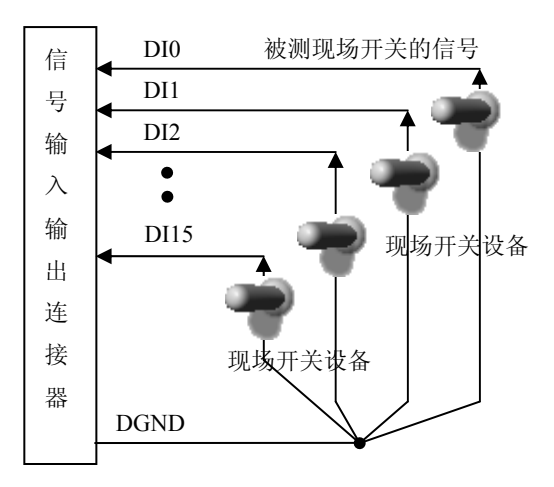

# 第三节、**DO** 数字量输出的信号连接方法

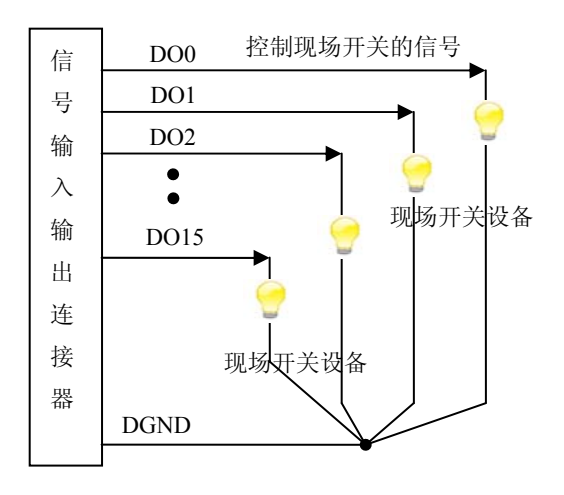

# 第六章 数据格式、排放顺序及换算关系

# <span id="page-12-0"></span>第一节、**AD** 模拟量输入数据格式及码值换算

# 一、**AD** 双极性模拟量输入的数据格式

如下表所示:

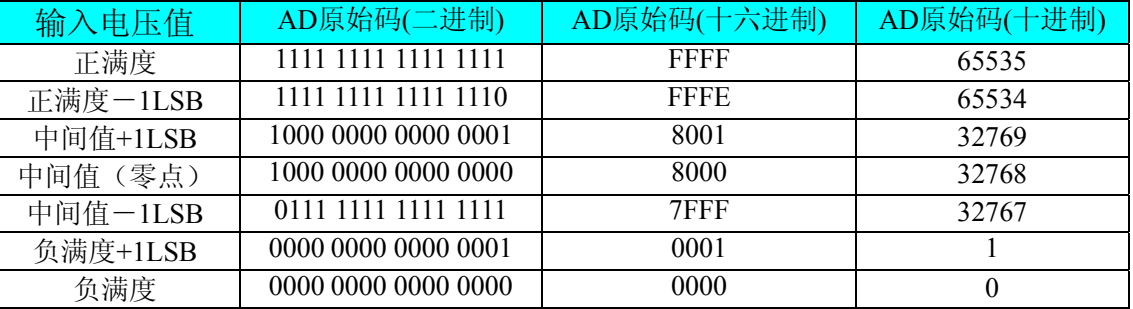

注明: 当输入量程为±10V、±5V、±2.5V 时, 即为双极性输入(输入信号允许在正负端范围变化), 下面以 标准 C(即 ANSI C)语法公式说明如何将原码数据换算成电压值:

 $\pm 10V$ 量程: Volt = (20000.00/65536) \* (ADBuffer[0]  $&0x$ FFFF) – 10000.00;

 $\pm$ 5V 量程: Volt = (10000.00/65536) \* (ADBuffer[0] &0xFFFF) – 5000.00;

 $\pm 2.5V$  量程: Volt = (5000.00/65536)\*(ADBuffer[0]&0xFFFF) –2500.00;

# 二、**AD** 单极性模拟量输入数据格式

如下表所示:

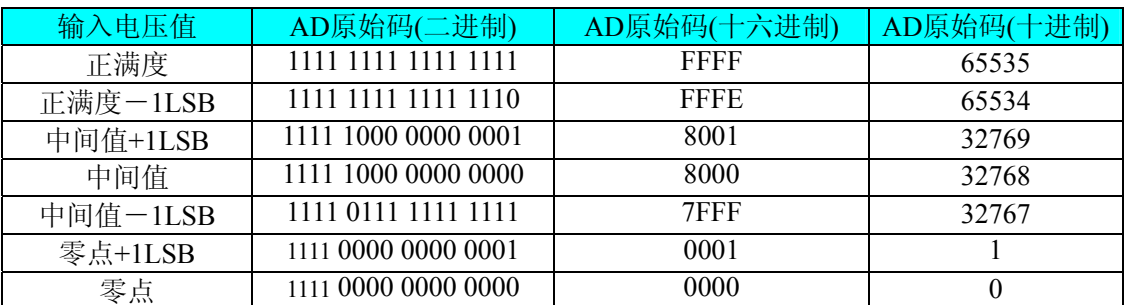

注明:当输入量程为 0~10V、0~5V 时,即为单极性输入(输入信号只允许在正端范围变化),下面以标 准 C(即 ANSI C)语法公式说明如何将原码数据换算成电压值:

 $0 \sim 10V$   $\frac{1}{2}$   $\frac{1}{2}$   $\frac{10000.00}{65536}$  \* (ADBuffer[0] &0xFFFF);

 $0~5V \triangleq$ 程: Volt = (5000.00/65536)\*(ADBuffer[0]&0xFFFF);

# 第二节、**AD** 单通道与多通道采集时的数据排放顺序

#### 一、单通道

当采样通道总数(ADPara.LastChannel - ADPara.FirstChannel + 1)等于1时(即首通道等于末通道), 则为单 通道采集。

#### 二、多通道

当采样通道总数(ADPara.LastChannel – ADPara.FirstChannel + 1)大于1时(即首通道不等于末通道), 则为 多通道采集(注意末通道必须大于或等于首通道)。

举例说明,假设AD的以下硬件参数取值如下:

```
ADPara. FirstChannel = 0;
```
ADPara. LastChannel  $= 2$ ;

第一个字属于通道AI0的第1个点,

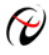

# $\bigotimes$  北京阿尔泰科技发展有限公司

第二个字属于通道AI1的第1个点, 第三个字属于通道AI2的第1个点, 第四个字属于通道AI0的第2个点, 第五个字属于通道AI1的第2个点, 第六个字属于通道AI2的第2个点, 第七个字属于通道AI0的第3个点, 第八个字属于通道AI1的第3个点, 第九个字属于通道AI2的第3个点……

则采样的AD数据在ADBuffer[ ]缓冲区中的排放顺序为:0、1、2、0、1、2、0、1、2、0、1、2……其他情 况依此类推。

# 第七章 各种功能的使用方法

# <span id="page-14-0"></span>第一节、**AD** 触发功能的使用方法

#### 一、**AD**内触发功能

在初始化AD时,若AD硬件参数ADPara. TriggerMode= NET2801\_TRIGMODE\_SOFT时,则可实现内触发采 集。在内触发采集功能下,调用NET2801\_InitDeviceAD函数启动AD时, AD即刻进入转换过程, 不等待其他任 何外部硬件条件。也可理解为软件触发。

具体过程请参考以下图例,图中AD工作脉冲的周期由设定的采样频率决定。AD启动脉冲由软件接口函数 NET2801\_InitDeviceAD函数产生。

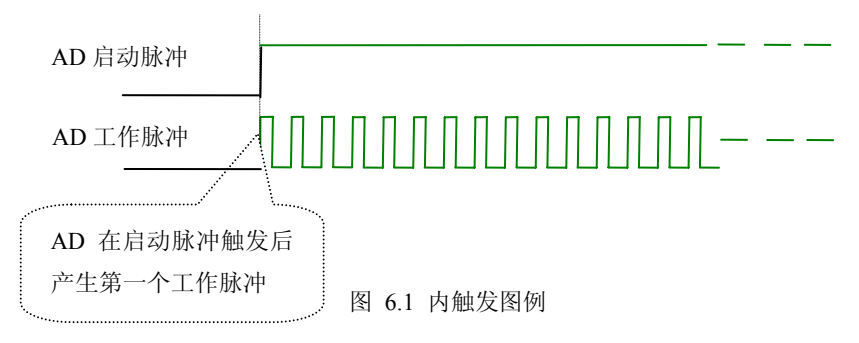

#### 二、AD外触发功能

在初始化AD时, 若AD硬件参数ADPara. TriggerMode = NET2801\_TRIGMODE\_POST时, 则可实现外触发 采集 。在外触发采集功能下,调用NET2801\_InitDeviceAD函数启动AD时,AD并不立即进入转换过程,而是要 等待外部硬件触发源信号符合指定条件后才开始转换AD数据,也可理解为硬件触发。其外部硬件触发源信号由 CN1中的DTR管脚输入提供,选择触发方向(TriggerDir)触发AD。

当ADPara.TriggerDir = NET2801\_TRIGDIR\_NEGATIVE时, 即选择触发方向为下降沿触发。即当DTR触发 源信 号为下降沿时,AD即刻进入转换过程,在此情况下,DTR的后续状态变化并不会影响AD采集,除非用户 重新初始化AD。

当ADPara.TriggerDir = NET2801\_TRIGDIR\_POSITIVE时, 即选择触发方向为上边沿触发。它与下降沿触发 的方 向相反以外,其他方面同理。

当ADPara.TriggerDir = NET2801\_TRIGDIR\_POSIT\_NEGAT时, 即选择触发方向为上升沿或下降沿触发。它 的特 点是只要触发源信号的变化便立即触发AD转换。后续变化对AD采集无影响。此项功能可应用在只要外界 的某一信号变化时就采集的场合。

具体过程请参考以下图例, 图中AD工作脉冲的周期由设定的采样频率(Frequency)决定。AD启动脉冲由软 件接 口函数InitDeviceAD函数产生。

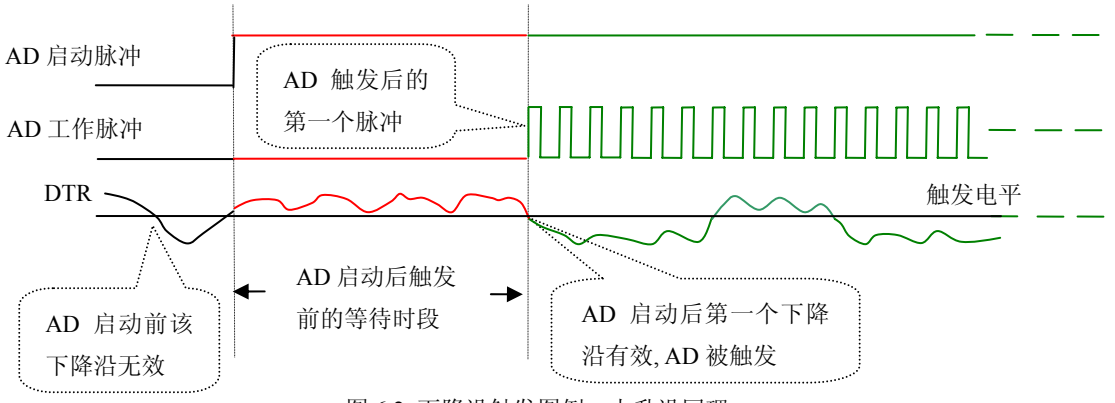

图 6.2 下降沿触发图例,上升沿同理

# <span id="page-15-0"></span>第二节、**AD** 连续与分组采集功能的使用方法

#### 一、**AD**连续采集功能

连续采集(异步采集)功能是指AD在采样过程中两个通道间的采样时间相等,采集过程中不停顿,连续不 不间断的采集数据。

使用连续采集功能时相应的在软件中置硬件参数ADPara.ADMode = NET2801\_ADMODE\_SEQUENCE。例 如: 在内时钟模式下,置采样频率ADPara.Frequency = 100000Hz(采样周期为10uS),则AD在10uS内转换完第 一个通道的数据后下一个10uS紧接着转换第二个通道,也就是每两个通道的数据点间隔10uS,以此类推,见图 6.3。

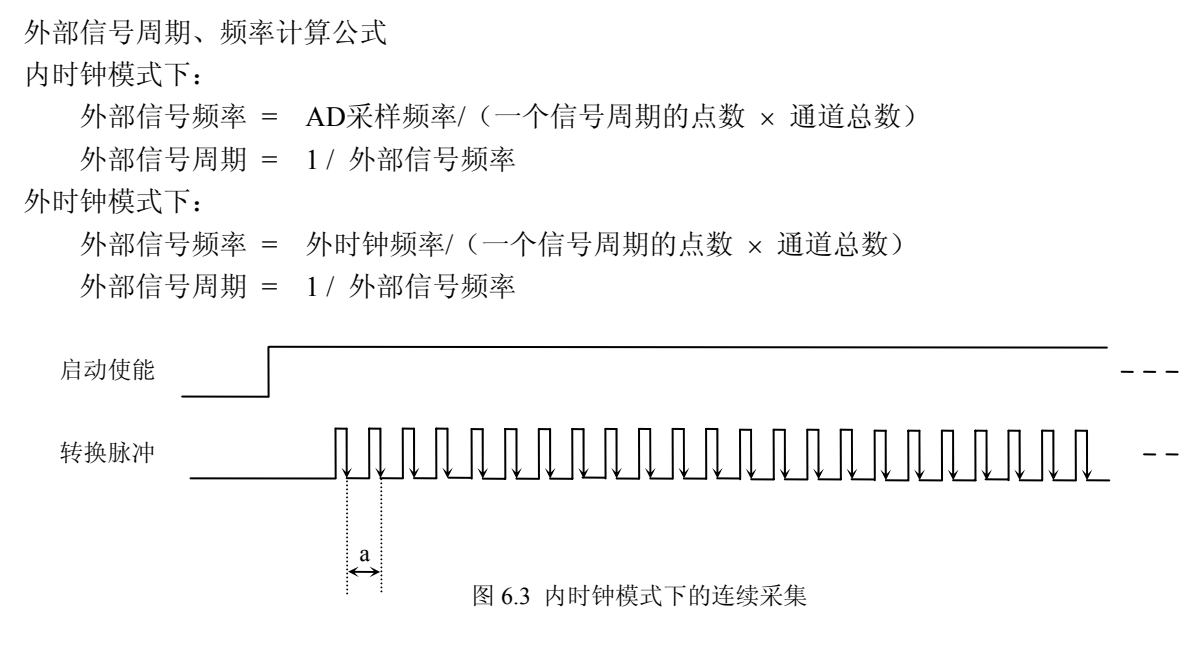

说明: a-采样周期

#### 二、**AD**分 组采集功能

分组采集(伪同步采集)功能是指AD在采样过程中,组内各通道以内时钟的采样频率进行转换,每两组之 间有一定的等待时间,这段时间称为组间间隔。组循环次数是指在同一组内每个通道循环采集的次数。在内时 钟和固定频率的外时钟模式下,组与组之间的时间称为组周期。这种采集模式下的转换过程为:组内各通道转 换完成后暂停一段时间(即组间间隔GroupInterval),再接着转换下一组,依次重复下去,所以称为分组采集。

性就越好。组内采样频率由ADPara.Frequency决定,组循环次数由ADPara.LoopsOfGroup决定,组间间隔由ADPara. Gr oupInterval决定。 该功能的应用目的是在相对较慢的采集频率下,尽可能保证各个通道间的时间差越小来实现更小的相位差, 从而保证通道间的同步性,故亦称为伪同步采集功能。组内采样频率越高,组间间隔时间越长,信号相对同步

在分组功能下分为内时钟模式的机构模式下,组周期由内时钟的采样周期、采样通道总 数、组循环次数和组间间隔共同决定,每一个组周期AD就采集一组数据; 在外时钟模式下, 外时钟周期 ≥ 内 时钟采样周期 × 采样通道总数 × 组循环次数 +AD芯片转换时间, 由外时钟控制触发AD采集数据。外时钟模 式分 为固定频率外时钟模式和不固定频率外时钟模式。在固定频率外时钟模式下,组周期是外时钟的采样周期。

外部信号频率的计算公式如下:

内时钟模式下:

组周期 = 内时钟采样周期 × 采样通道总数 × 组循环次数 + AD芯片转换时间 + 组间间隔 外部信号周期 = (信号周期点数 / 组循环次数) × 组周期 外部信号频率 = 1 / 外部信号周期

外时钟模式下:(固定频率的外时钟) 组周期 = 外时钟周期 外部信号周期 =(信号周期点数 / 组循环次数) × 组周期 外部信号频率 = 1 / 外部信号周期

采样通道总数 = ADPara. LastChannel - ADPara. FirstChannel + 1 组循环次数 = ADPara.LoopsOfGroup 公式注释:内时钟采样周期= 1 / (ADPara.Frequency) AD芯片转换时间 = 见《AD模拟量输入功能》参数 组间间隔 = ADPara.GroupInterval 信号周期点数 = 在测试程序中以波形信号显示,用鼠标测量一个信号周期的点数

在内时钟模式下举例,例如:采集两个通道0、1,那么0和1通道就组成一组。采样频率(Frequency) = 100000Hz(周期为10uS), 组循环次数为1, 组间间隔(GroupInterval)=50uS, 那么采集过程是先采集第一组数据, 包括0通道的一个数据和1通道的一个数据,这两个数据分别用10uS,转换完两个通道的数据需要20uS,经过一 个AD芯片的转换时间后AD自动停止进入等待状态直到50uS的组间间隔结束后,便启动下一组,开始转换0和1 通道数据,然后再进入等待状态,就这样依次转换下去,如下图所示:

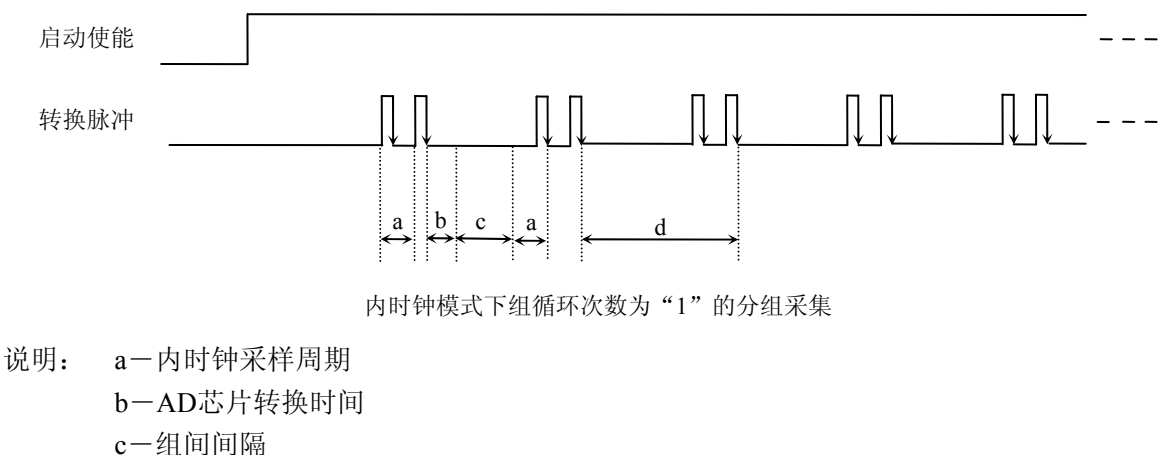

d―组周期

将组循环次数变为2,那么,采集过程是先采集第一组数据,包括0通道的两个数据和1通道的两个数据,转 换的顺序为0、1、0、1,这四个数据分别用10uS,转换完两个通道的四个数据需要40uS,经过一个AD芯片的 转换时间后AD自动停止进入等待状态直到50uS的组间间隔结束后, 便启动下一组, 开始转换0和1通道数据, 然 后再进入等待状态,就这样依次转换下去,如下图所示:

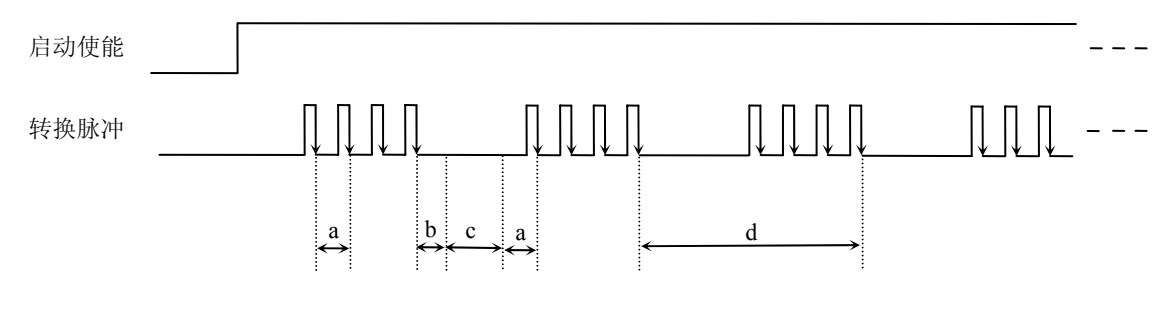

内时钟模式下组循环次数为"2"的分组采集

说明: a―内时钟采样周期

b―AD芯片转换时间 c―组间间隔 d―组周期 内时钟的分组采集规律以此类推。

在外时钟模式下,对外时钟的要求是:外时钟周期 ≥ 内时钟采样周期 × 采样通道总数 × 组循环次数 + AD芯片转换时间,否则在组内转换时间内出现的外时钟沿会被忽略掉。

在固定频率外时钟模式下举例,例如:采集两个通道0、1,那么0和1通道就组成一组。采样频率(Frequency) = 100000Hz(周期为10uS), 组循环次数为2,那么,采集过程是先采集第一组数据,包括0通道的两个数据和1 通道的两个数据,转换的顺序为0、1、0、1,这四个数据分别用10uS,转换完两个通道的四个数据需要40uS, 经过一个AD芯片的转换时间后AD自动停止进入等待状态直到下一个外时钟的边沿触发AD进行下一组采集,这 样依次转换下去,如下图所示:

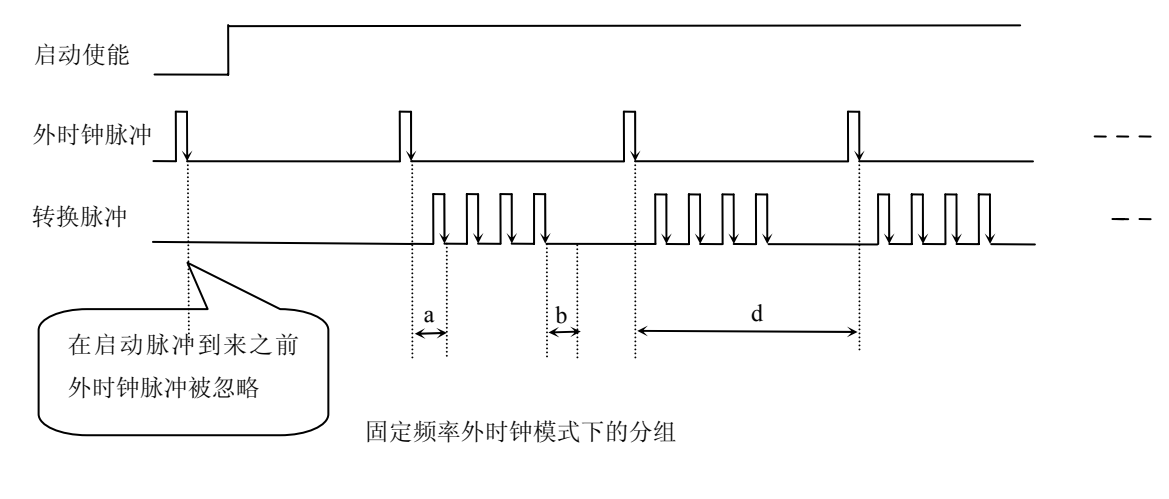

说明: a―内时钟采样周期 b―AD芯片转换时间 d―组周期(外时钟周期)

任意的通道和任意的数据个数。用户将控制信号接入本卡的时钟输入端(CLKIN),设定需要的采样通道和组 但要满足: 外时钟周期 ≥ 内时钟采样周期 × 采样通道总数 × 组循环次数 +AD 芯片转换时间,否则在组内 在不固定频率外时钟模式下举例,原理同固定频率外时钟模式下的分组。在这种模式下,可以由用户控制 循环次数。当有外时钟信号时就采集用户设定的一组数据。由于外时钟频率不固定,外时钟周期大小不一致, 转换时间内出现的外时钟沿会被忽略掉。

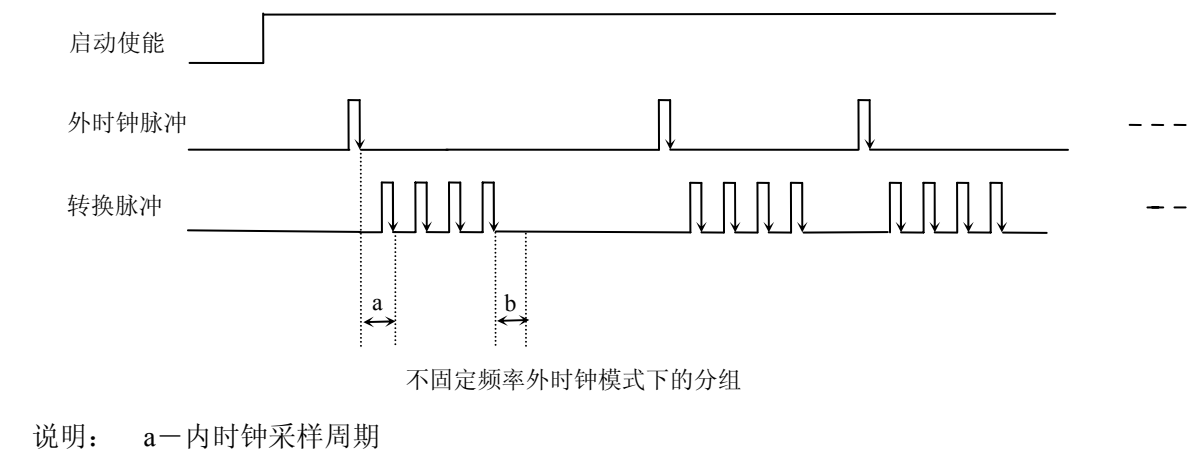

b―AD芯片转换时间

# 第八章 产品的应用注意事项、校准、保修

#### <span id="page-18-0"></span>第一节、注意事项

 在公司售出的产品包装中,用户将会找到这本说明书和NET2801板,同时还有产品质保卡。产品质保卡请 用户务必妥善保存,当该产品出现问题需要维修时,请用户将产品质保卡同产品一起,寄回本公司,以便我们 能尽快的帮用户解决问题。

在使用NET2801板时,应注意NET2801板正面的IC芯片不要用手去摸,防止芯片受到静电的危害。

# 第二节、**AD** 模拟量输入的校准

产品出厂时已经校准,只有当用户使用一段时间后,或者改变原来的量程设置时及用户认为需要时才做校 准。下面以±10V量程为例,说明校准过程:(其他量程同理)

准备一块5位半精度以上数字电压表,安装好该产品,打开主机电源,预热15分钟。

1)零点校准:选模拟输入的任意一个通道,比如AI0通道,其他通道都接地,将AI0接0伏,在Windows下 运行NET2801高级程序,选择0通道,调整RP1使AI0通道的采样值约等于0伏。

2)满度校准:选模拟输入的任意一个通道,比如AI0通道接正满度电压9999.69毫伏,其他通道都接地,在 Windows下运行NET2801高级程序,选择0通道,调整RP2使AI0通道的采样值接近后等于9999.69毫伏。反复调 整RP2直到满足为止。

# 第三节、保修

NET2801自出厂之日起,两年内凡用户遵守运输,贮存和使用规则,而质量低于产品标准者公司免费修理。